Descripción general del PC portátil Guía del usuario

© Copyright 2010 Hewlett-Packard Development Company, L.P.

Microsoft y Windows son marcas comerciales registradas de Microsoft Corporation en los Estados Unidos. Bluetooth es una marca comercial de su propietario utilizada por Hewlett-Packard Company bajo licencia. El logotipo de SD es una marca comercial de su propietario.

La información contenida en el presente documento está sujeta a cambios sin previo aviso. Las únicas garantías para los productos y servicios de HP están estipuladas en las declaraciones expresas de garantía que acompañan a dichos productos y servicios. La información contenida en este documento no debe interpretarse como una garantía adicional. HP no se responsabilizará por errores técnicos o de edición ni por omisiones contenidas en el presente documento.

Primera edición: enero de 2010

Número de referencia del documento: 606076-E51

#### **Aviso del producto**

Esta guía del usuario describe los recursos comunes a la mayoría de los modelos. Es posible que algunos recursos no estén disponibles en su equipo.

### **Advertencias de seguridad**

**¡ADVERTENCIA!** Para reducir la posibilidad de lesiones por calor o de sobrecalentamiento del equipo, no coloque el equipo directamente sobre el regazo ni obstruya los orificios de ventilación del equipo. Use el equipo sólo sobre una superficie plana y firme. No permita que ninguna superficie dura, como una impresora opcional adyacente, o una superficie blanda, como cojines, alfombras o ropa, bloquee elflujo de aire. Tampoco permita que el adaptador de CA entre en contacto con la piel o con una superficie blanda, como cojines, alfombras o ropa, durante el funcionamiento. El equipo y el adaptador de CA cumplen con los límites de temperatura de superficie accesible por el usuario definidos por el Estándar Internacional para la Seguridad de Tecnología de la Información (IEC 60950).

# Tabla de contenido

### 1 Identificación del hardware

### 2 Componentes

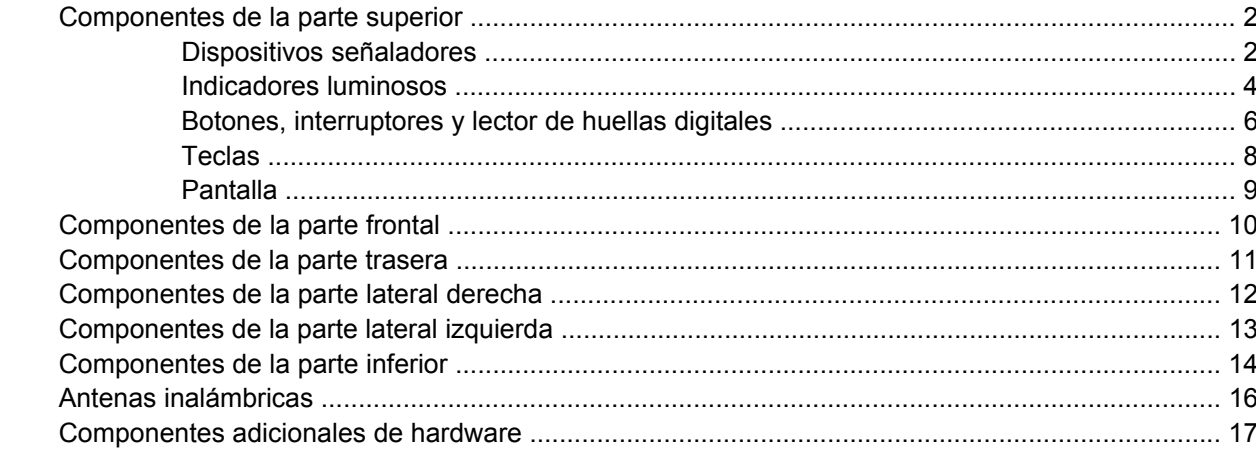

### 3 Etiquetas

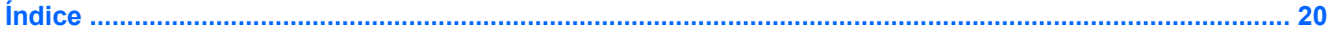

# <span id="page-6-0"></span>**1 Identificación del hardware**

Para ver una lista del hardware instalado en el equipo:

▲ Seleccione **Inicio > Panel de control > Sistema y seguridad.** A continuación, en el área **Sistema**, haga clic en **Administrador de dispositivos**.

También puede agregar hardware o modificar configuraciones de dispositivos con el Administrador de dispositivos.

**NOTA:** Windows® incluye el recurso Control de cuentas de usuario para mejorar la seguridad de su equipo. Es posible que se le solicite su permiso o se le pida su contraseña para tareas como la instalación de software, la ejecución de utilidades o el cambio de las configuraciones de Windows. Consulte Ayuda y soporte técnico para obtener más información.

# <span id="page-7-0"></span>**2 Componentes**

## **Componentes de la parte superior**

### **Dispositivos señaladores**

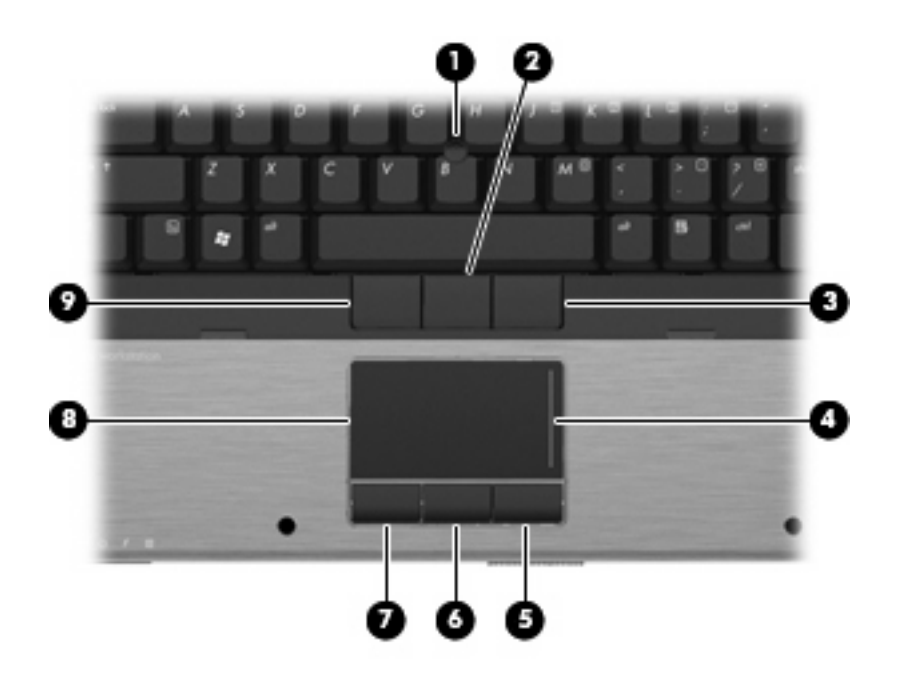

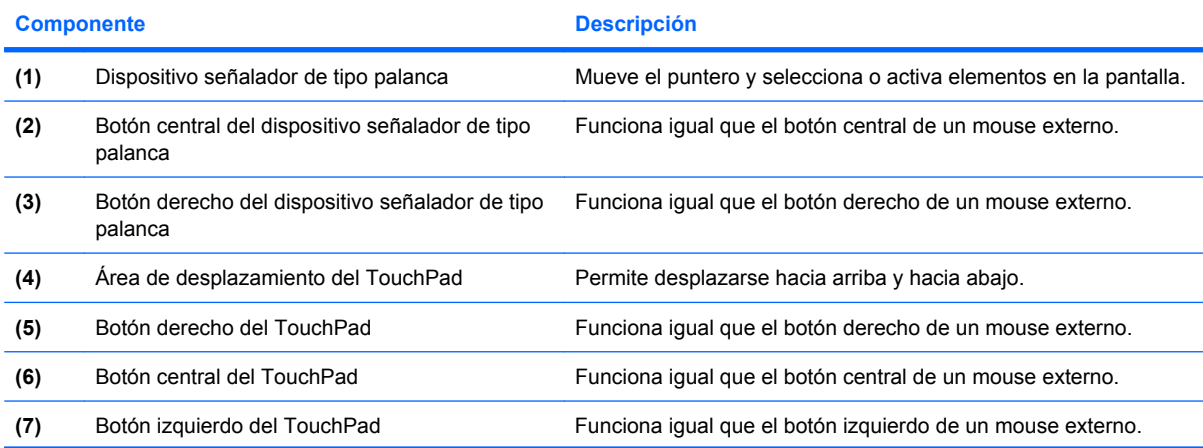

<span id="page-8-0"></span>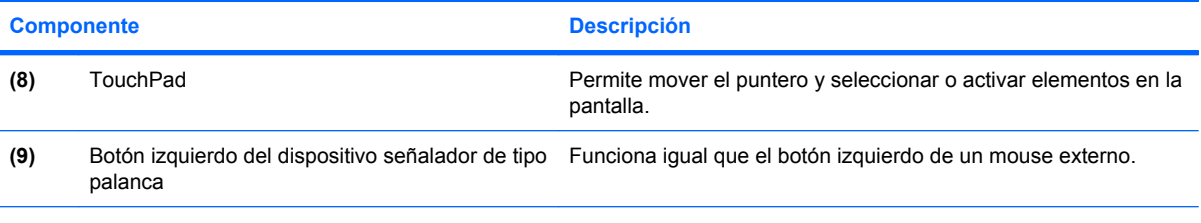

**NOTA:** Esta tabla describe las configuraciones de fábrica. Para visualizar o cambiar las preferencias del dispositivo señalador, seleccione **Inicio > Dispositivos e impresoras.** Luego, haga clic con el botón derecho del mouse en el dispositivo que representa a su equipo y seleccione **Configuración del mouse**.

### <span id="page-9-0"></span>**Indicadores luminosos**

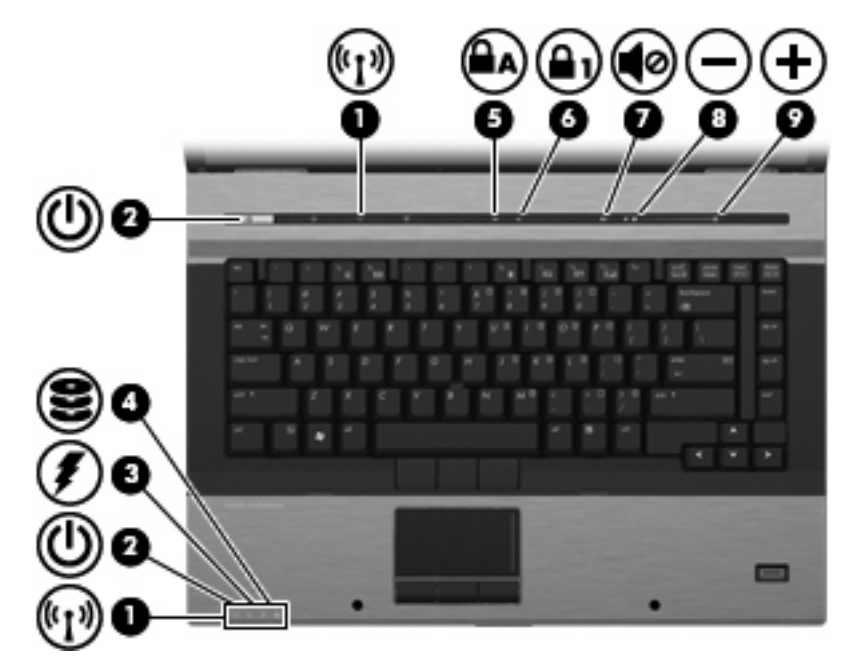

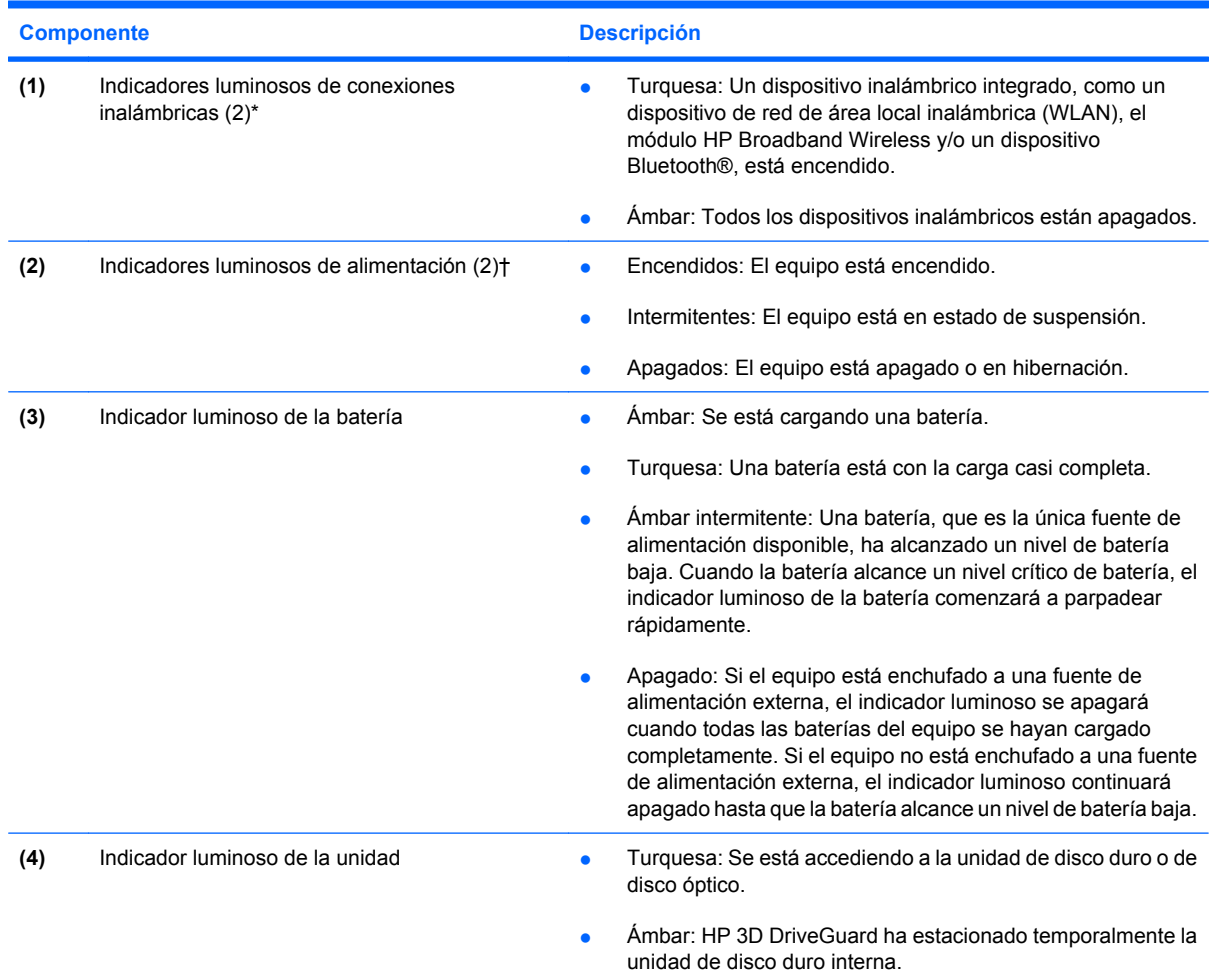

<span id="page-10-0"></span>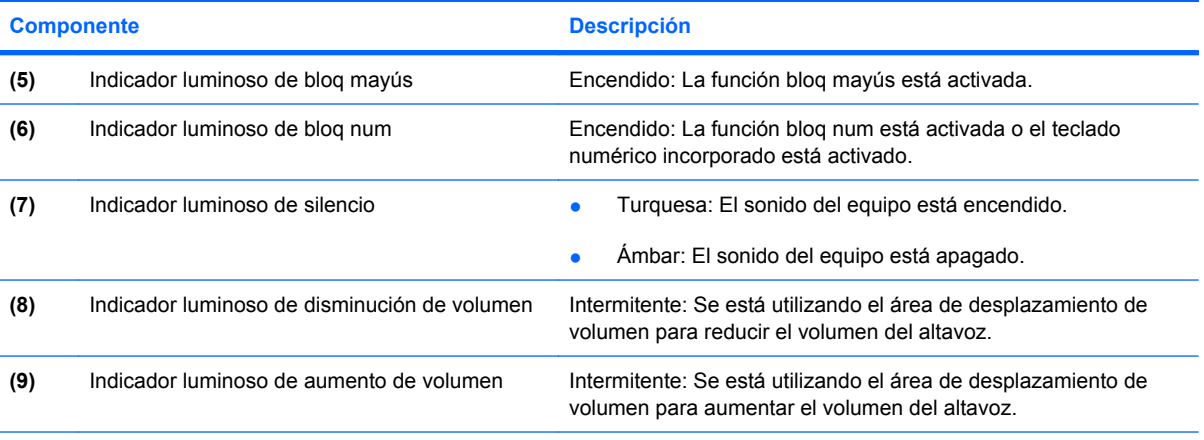

\*Los dos indicadores luminosos de conexiones inalámbricas muestran la misma información. El indicador luminoso del botón de conexiones inalámbricas es visible sólo cuando el equipo está abierto. El indicador luminoso de conexiones inalámbricas de la parte frontal del equipo es visible con el equipo abierto o cerrado.

†Los dos indicadores luminosos de alimentación muestran la misma información. El indicador luminoso del botón de alimentación sólo es visible cuando el equipo está abierto. El indicador luminoso de alimentación en la parte frontal del equipo es visible con el equipo abierto o cerrado.

### <span id="page-11-0"></span>**Botones, interruptores y lector de huellas digitales**

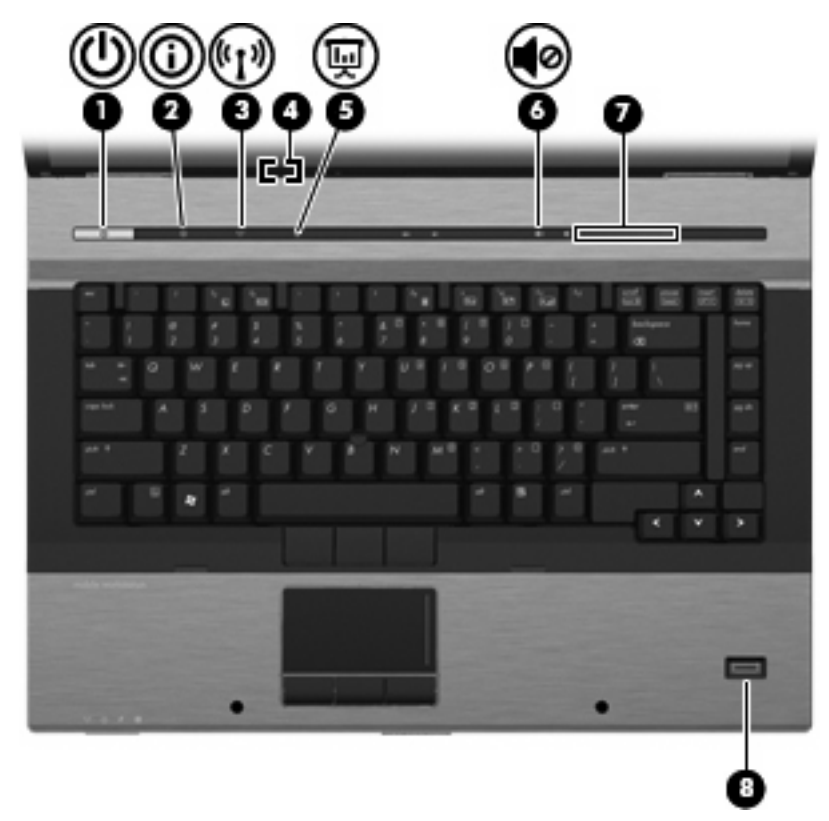

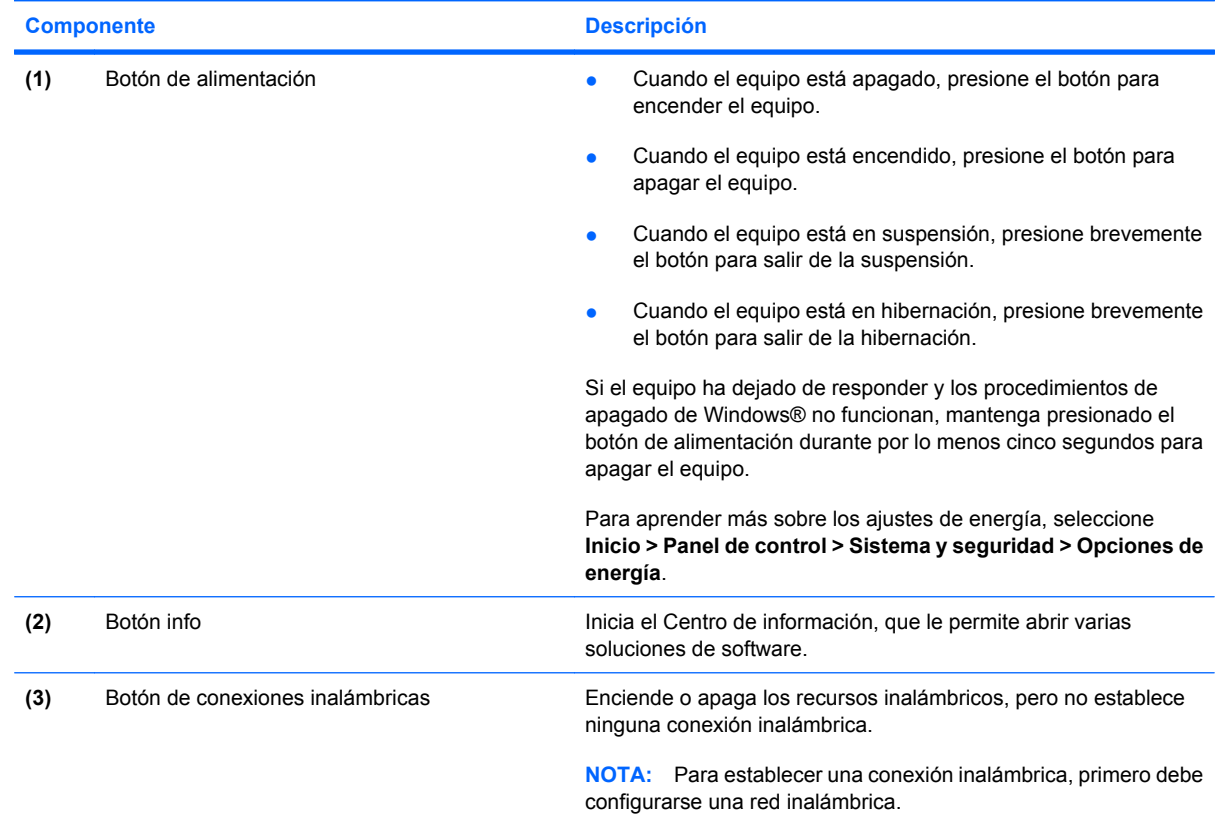

<span id="page-12-0"></span>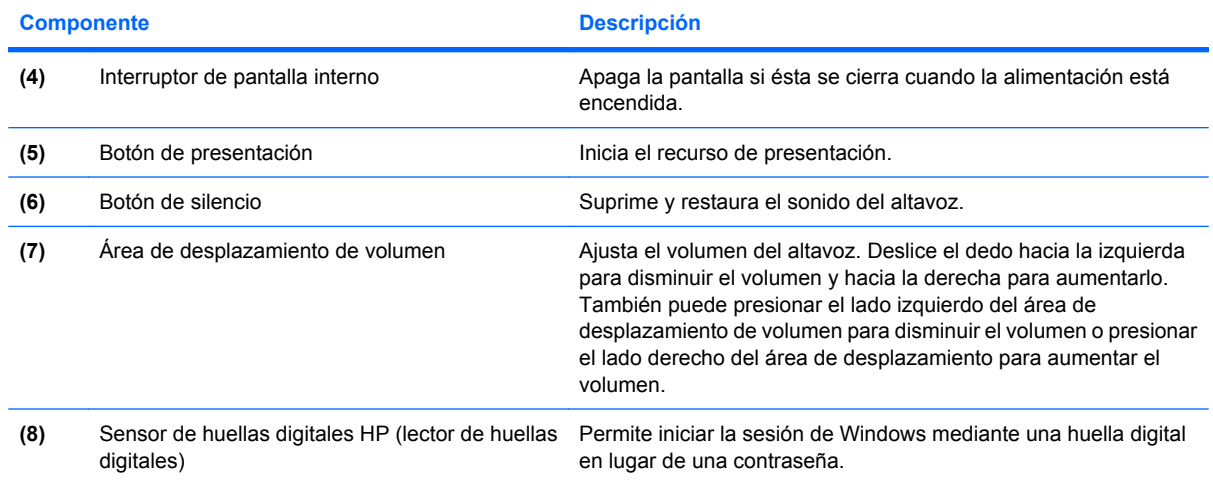

### <span id="page-13-0"></span>**Teclas**

**NOTA:** Es posible que la apariencia de su equipo difiera ligeramente de las imágenes de esta sección.

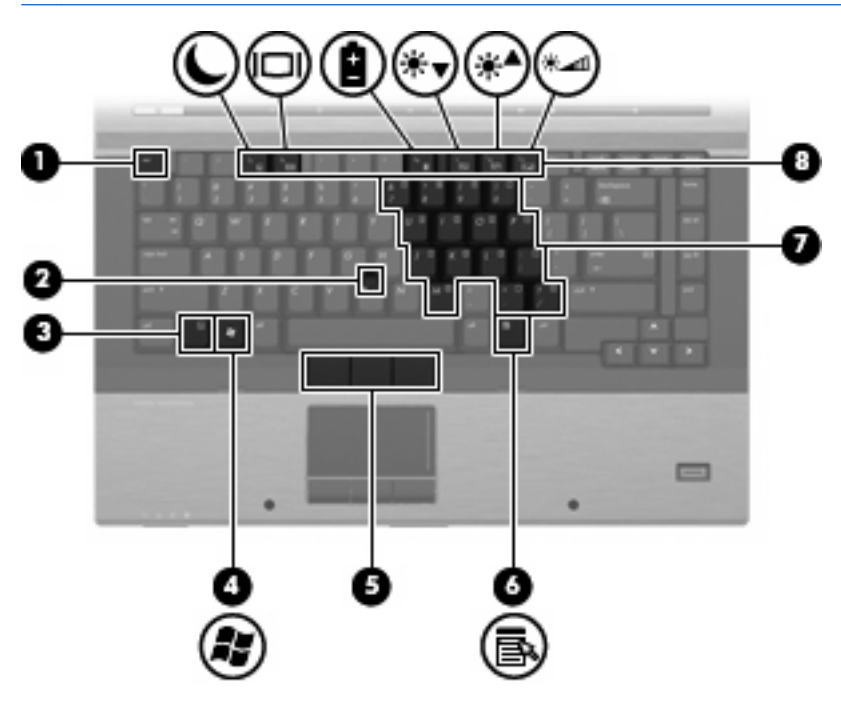

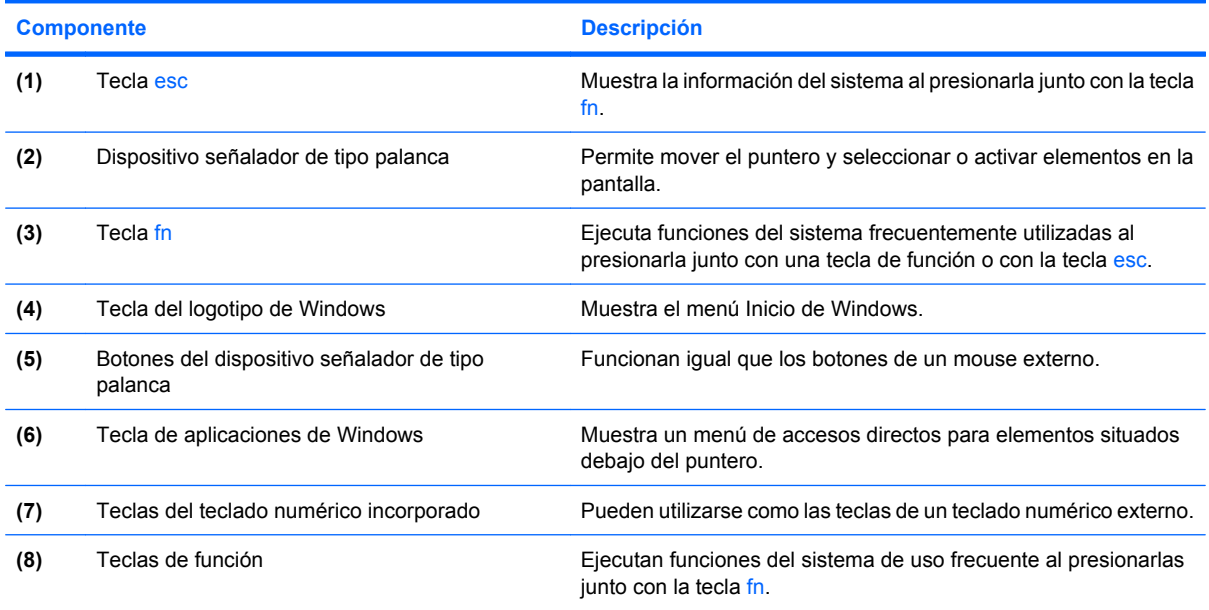

### <span id="page-14-0"></span>**Pantalla**

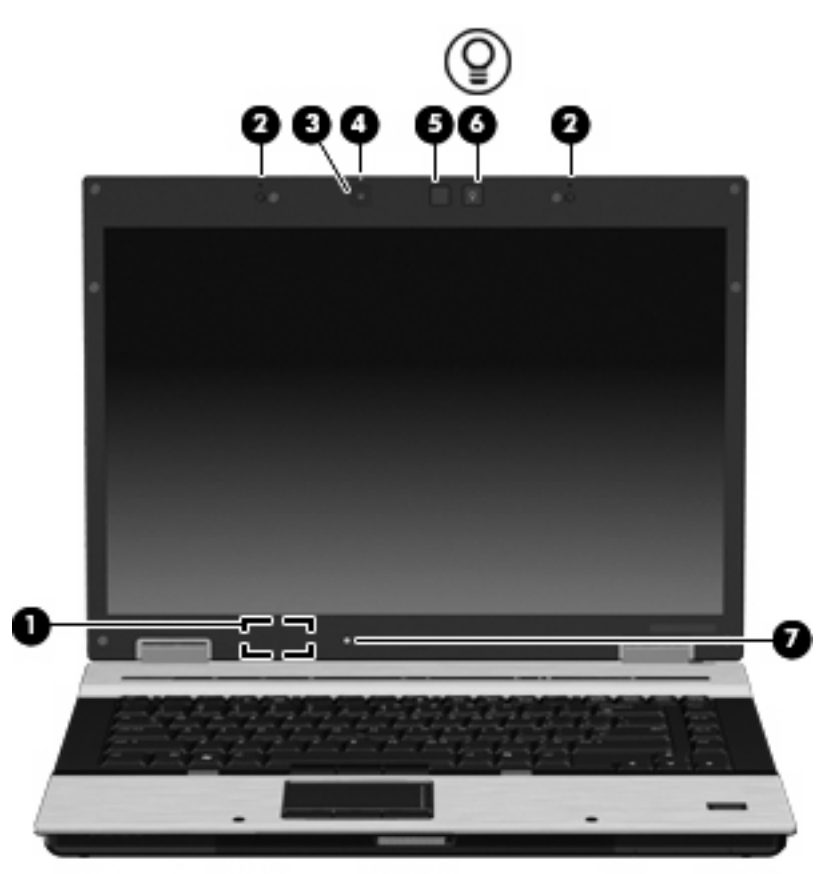

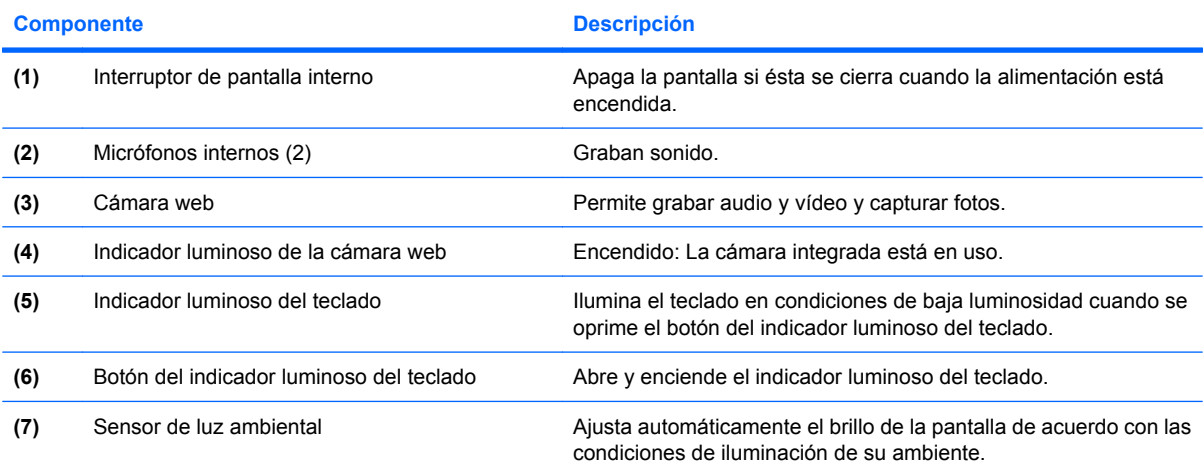

# <span id="page-15-0"></span>**Componentes de la parte frontal**

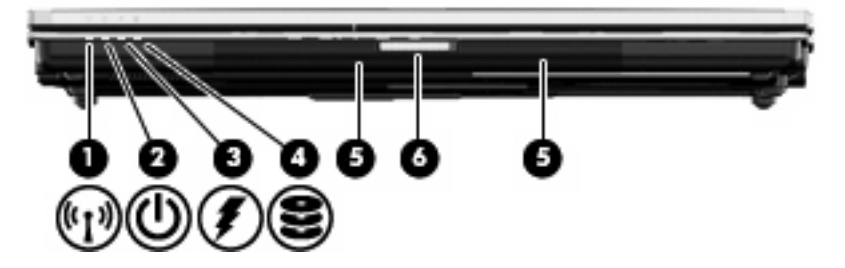

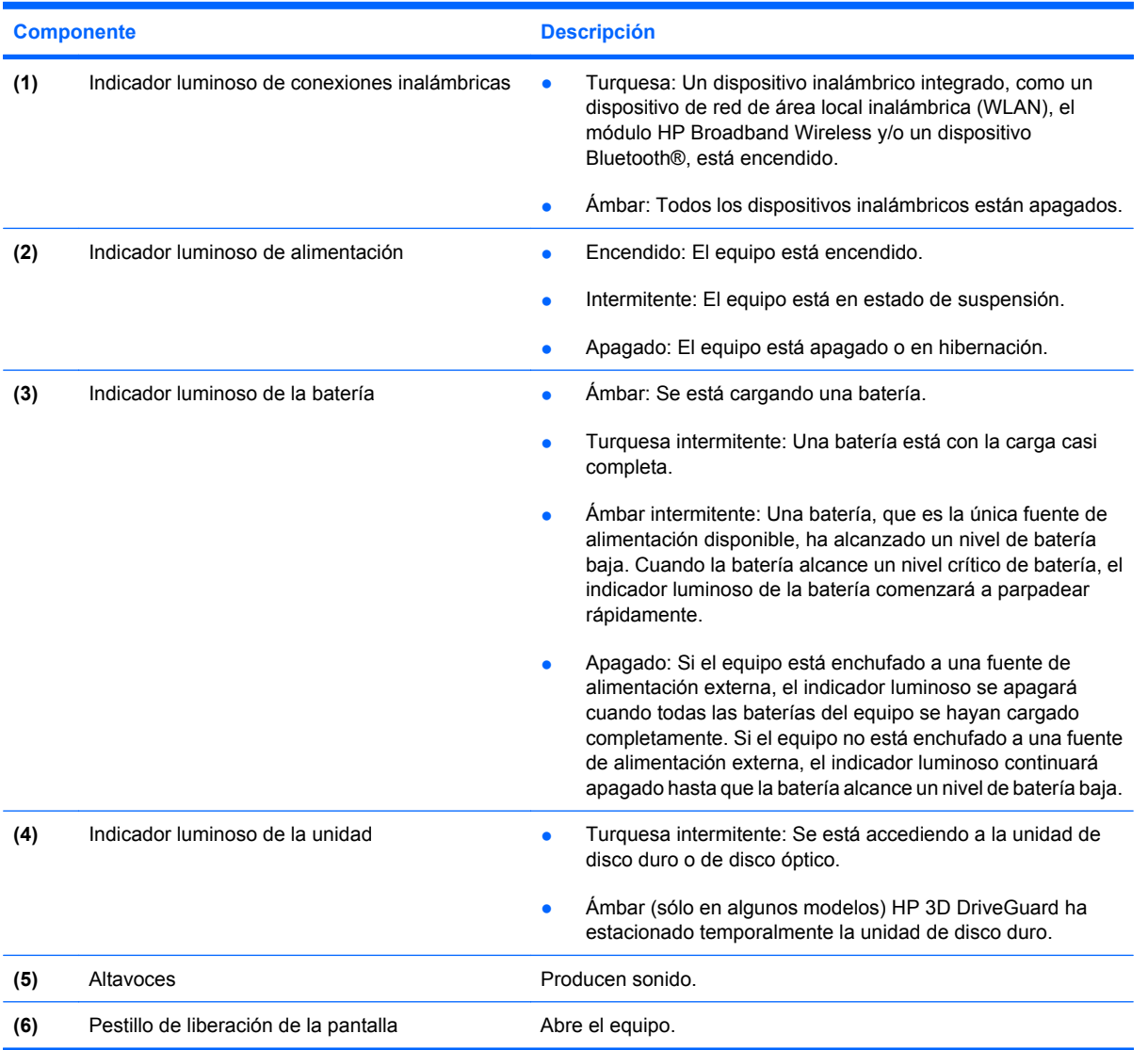

# <span id="page-16-0"></span>**Componentes de la parte trasera**

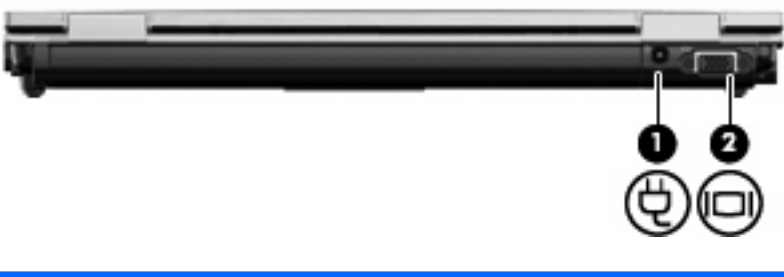

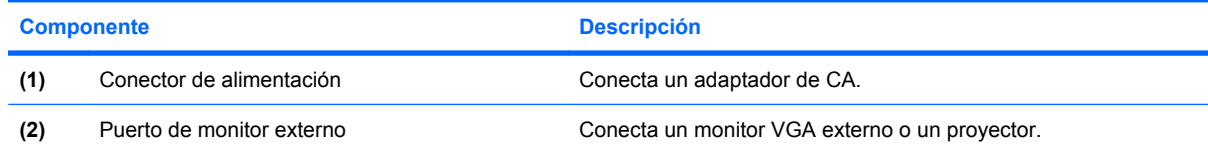

## <span id="page-17-0"></span>**Componentes de la parte lateral derecha**

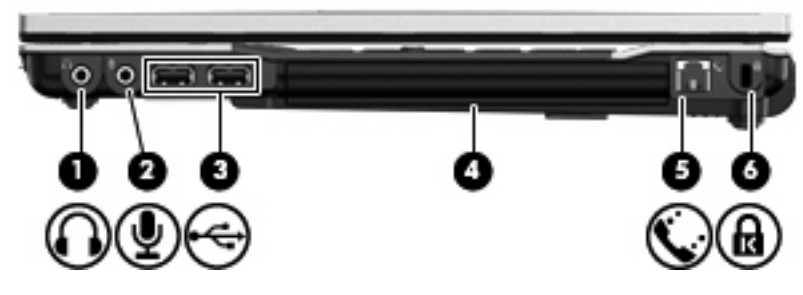

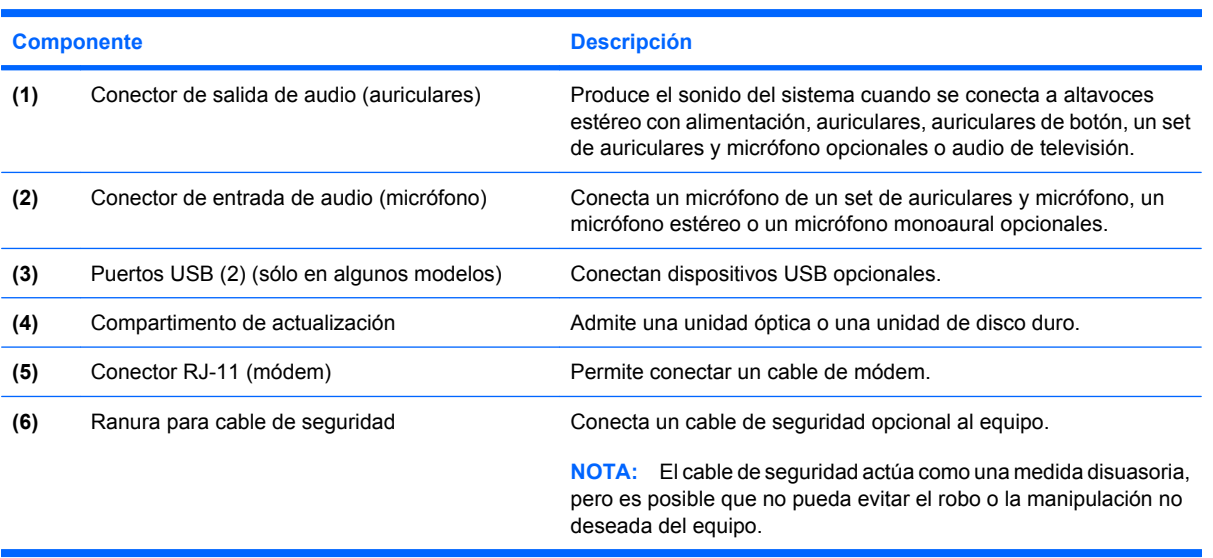

## <span id="page-18-0"></span>**Componentes de la parte lateral izquierda**

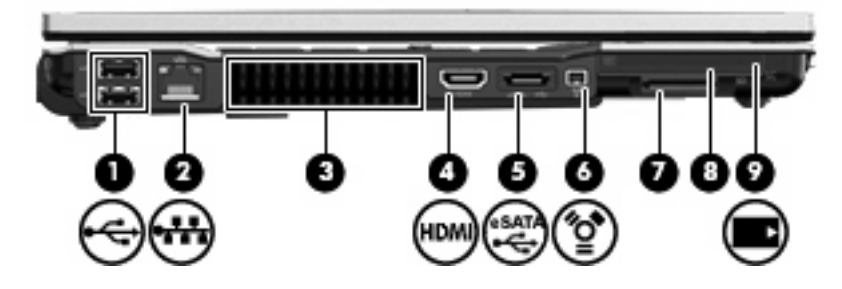

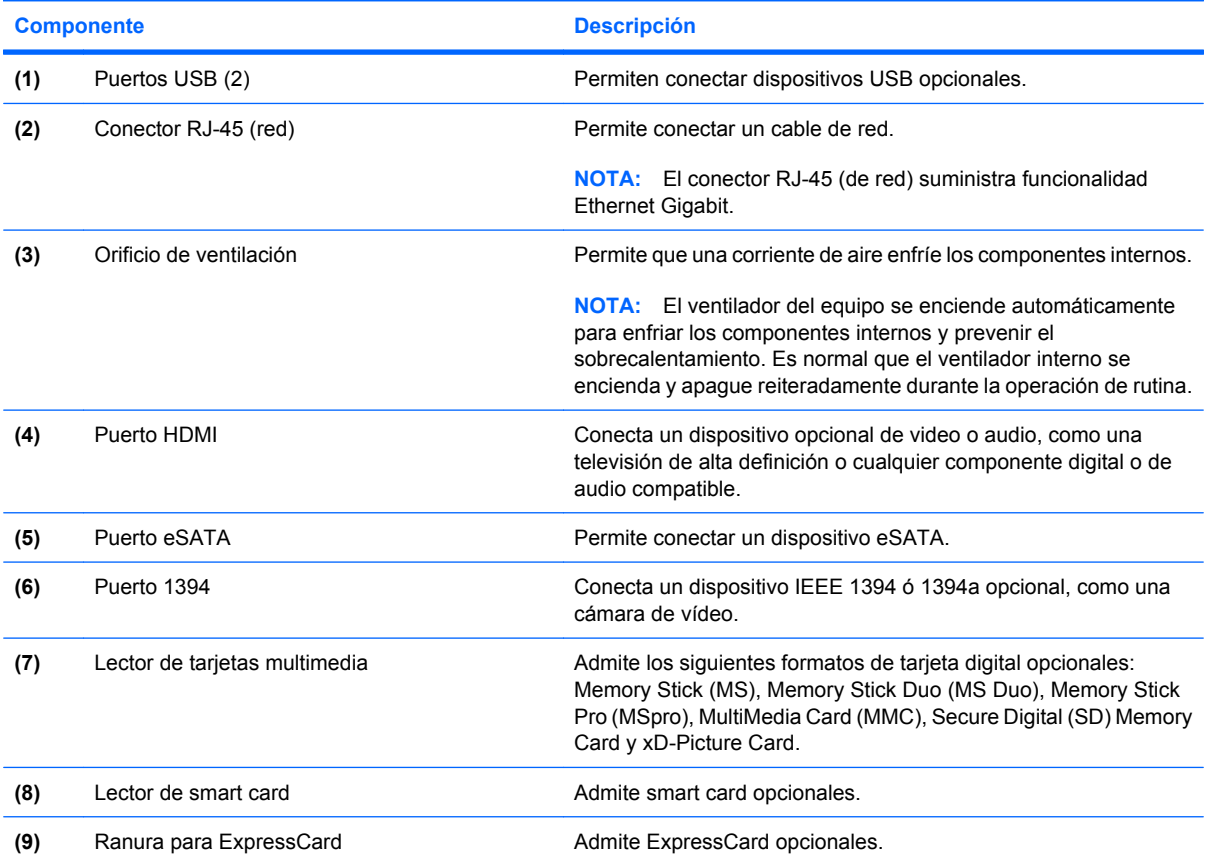

## <span id="page-19-0"></span>**Componentes de la parte inferior**

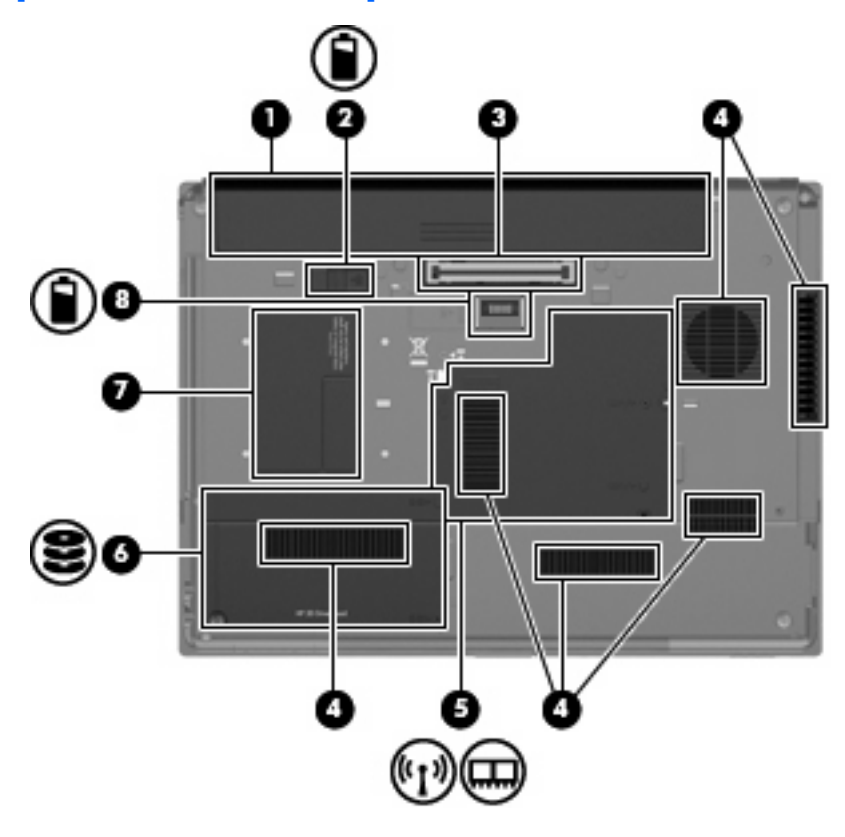

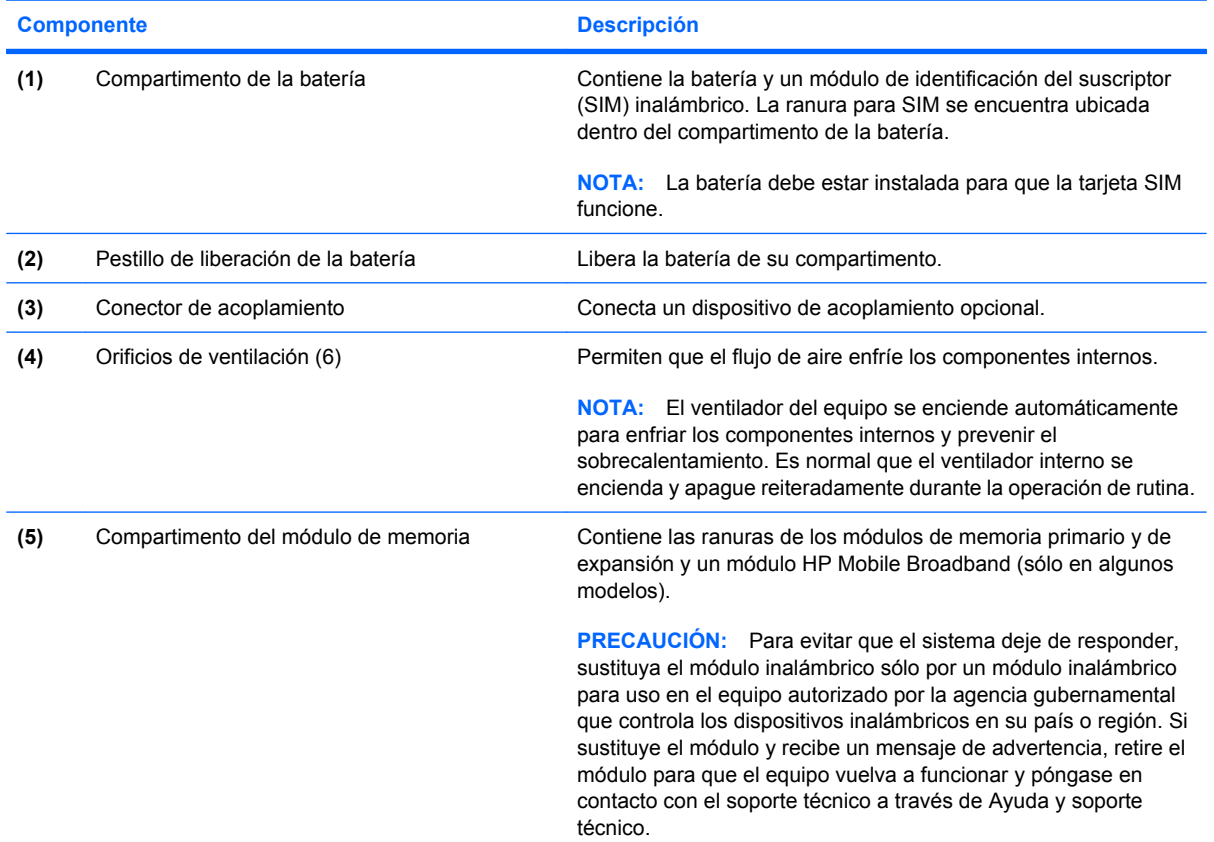

<span id="page-20-0"></span>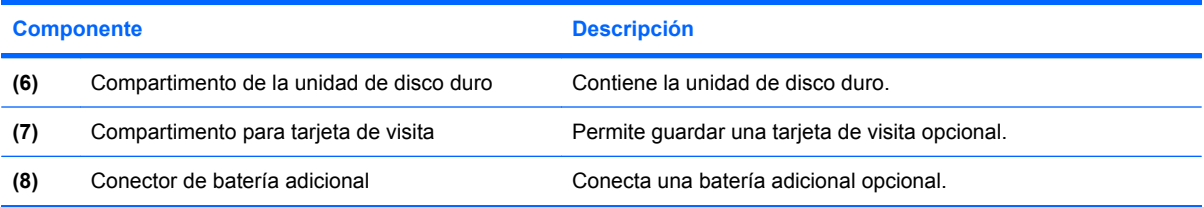

### <span id="page-21-0"></span>**Antenas inalámbricas**

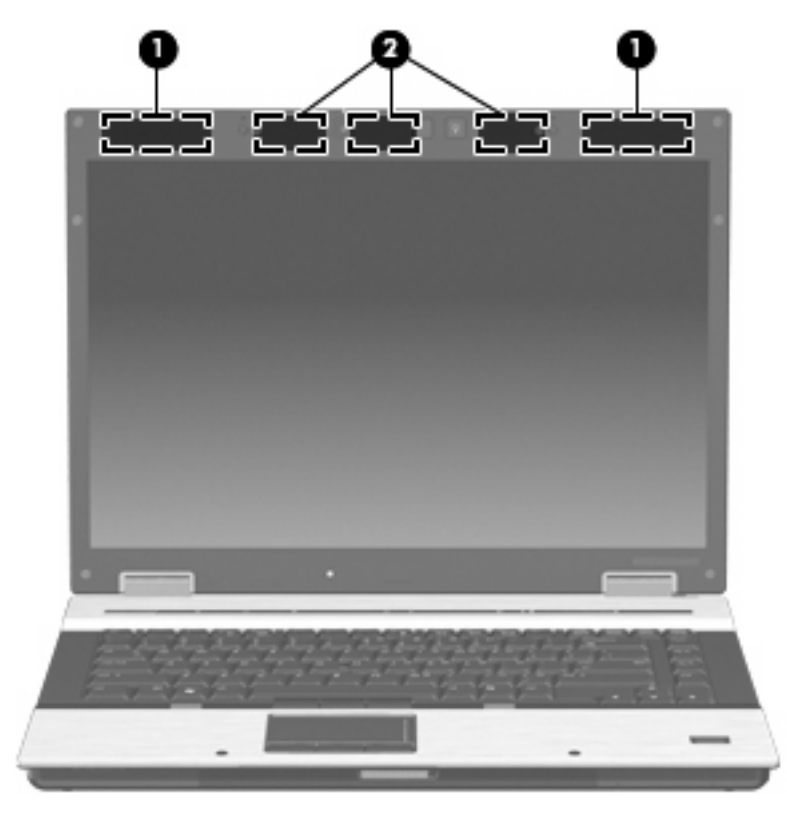

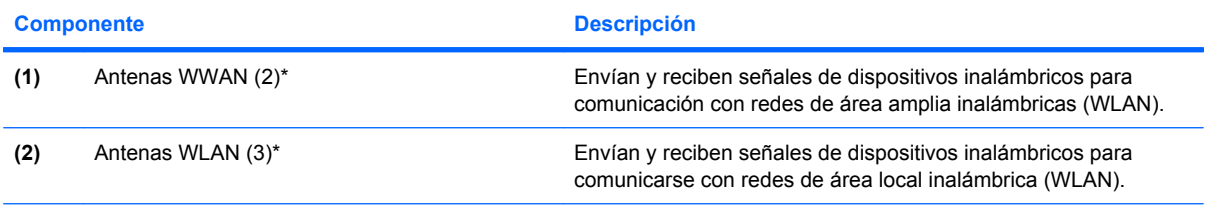

\*Las antenas no son visibles desde el exterior del equipo. Para lograr una transmisión óptima, mantenga el entorno de la antena libre de obstrucciones.

Para ver información sobre reglamentación de dispositivos inalámbricos, consulte la sección *Avisos normativos, de seguridad y medioambientales* que se aplique a su país o región. Estos avisos se encuentran en Ayuda y soporte técnico.

## <span id="page-22-0"></span>**Componentes adicionales de hardware**

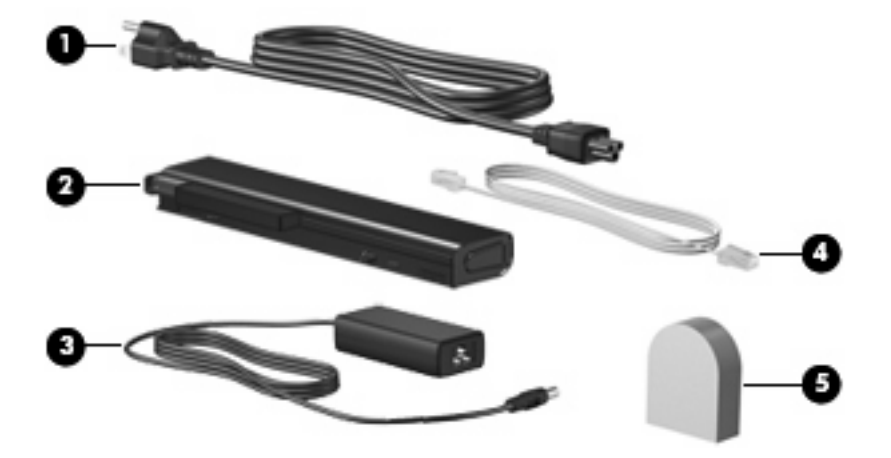

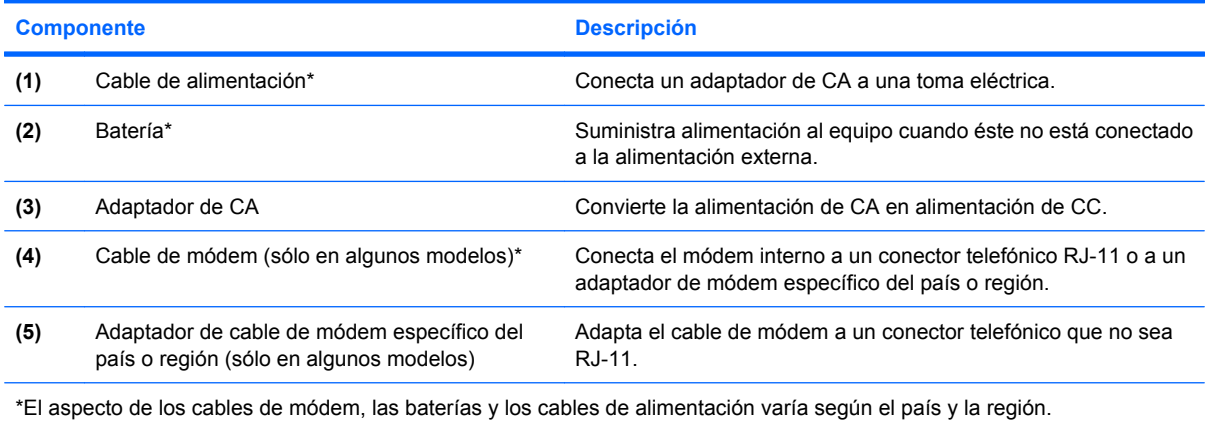

# <span id="page-23-0"></span>**3 Etiquetas**

Las etiquetas adheridas al equipo proporcionan información que podría ser necesaria para solucionar problemas del sistema o al realizar viajes al exterior con el equipo.

Etiqueta de servicio técnico: proporciona información importante, como la siguiente:

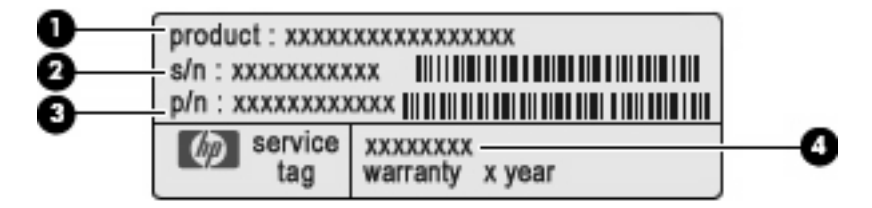

- Nombre del producto **(1)**. Este es el nombre del producto adherido a la parte frontal de su PC portátil.
- Número de serie (s/n) **(2)**. Es un código alfanumérico específico de cada producto.
- Número de pieza/número del producto (p/n) **(3)**. Este número brinda información específica sobre los componentes de hardware del producto. El número de referencia ayuda a un técnico de servicio a determinar qué componentes y piezas se necesitan.
- Descripción del modelo **(4)**. Este es el número que necesita para encontrar documentos, controladores y soporte para su PC portátil.

Tenga esta información disponible cuando contacte al soporte técnico. La etiqueta de servicio técnico está adherida a la parte inferior del equipo.

- Certificado de autenticidad de Microsoft®: contiene la clave del producto Windows®. Es posible que necesite la clave del producto para solucionar problemas del sistema operativo o actualizarlo. Este certificado está adherido a la parte inferior del equipo.
- Etiqueta reglamentaria: suministra la información normativa acerca del equipo. La etiqueta reglamentaria está adherida dentro del compartimento de la batería.
- Etiqueta de aprobación del módem: suministra información reglamentaria sobre el módem y enumera las clasificaciones aprobadas por agencias especiales exigidas por algunos países o regiones en las que se aprobó la utilización del módem. Es posible que necesite esta información cuando viaje al exterior. La etiqueta de aprobación del módem está adherida dentro del compartimento del módulo de memoria.
- Etiqueta(s) de certificación inalámbrica (sólo en algunos modelos): proporciona(n) información sobre dispositivos inalámbricos opcionales y las certificaciones de aprobación de algunos países o regiones en los cuales se ha aprobado el uso de los dispositivos. Un dispositivo opcional puede ser un dispositivo de red de área local inalámbrica (WLAN), un módulo HP Broadband Wireless o un dispositivo Bluetooth® opcional. Si su modelo de equipo incluye uno o más dispositivos

<span id="page-24-0"></span>inalámbricos, se incluyen también una o más etiquetas de certificación junto con éste. Es posible que necesite esta información cuando viaje al exterior. Las etiquetas de certificación inalámbrica están adheridas en la parte interior del compartimento del módulo de memoria.

- Etiqueta SIM (módulo de identidad del suscriptor) (sólo en algunos modelos): proporciona la ICCID (identificación de la tarjeta de circuito integrado) de su SIM. Esta etiqueta se encuentra dentro del compartimiento de la batería.
- Etiqueta del número de serie del módulo HP Mobile Broadband (sólo en algunos modelos): proporciona el número de serie de su módulo HP Mobile Broadband. Esta etiqueta se encuentra en el interior del compartimento del módulo de memoria.

# <span id="page-25-0"></span>**Índice**

#### **Símbolos y números**

1394, identificación del puerto [13](#page-18-0)

#### **A**

adaptador de CA, identificación [17](#page-22-0) alimentación, cable [17](#page-22-0) altavoz, identificación [10](#page-15-0) antenas, identificación [16](#page-21-0) área de desplazamiento de volumen, identificación [7](#page-12-0) áreas de desplazamiento, TouchPad [2](#page-7-0) auriculares (salida de audio), conector [12](#page-17-0)

### **B**

batería, identificación [17](#page-22-0) batería, identificación del indicador luminoso [10](#page-15-0) Bluetooth, etiqueta [19](#page-24-0) botón de alimentación, identificación [6](#page-11-0) botón de conexiones inalámbricas, identificación [6](#page-11-0) botón de presentación, identificación [7](#page-12-0) botón de silencio, identificación [7](#page-12-0) botones conexiones inalámbricas [6](#page-11-0) dispositivo señalador de tipo palanca [2,](#page-7-0) [3,](#page-8-0) [8](#page-13-0) energía [6](#page-11-0) indicador luminoso del teclado [9](#page-14-0) info [6](#page-11-0) presentación [7](#page-12-0) supresión de volumen [7](#page-12-0) TouchPad [2](#page-7-0)

Botones de TouchPad, identificación [2](#page-7-0)

### **C**

cable de alimentación, identificación [17](#page-22-0) cable de módem, identificación [17](#page-22-0) cámara web, identificación [9](#page-14-0) cámara web, identificación del indicador luminoso [9](#page-14-0) Clave del producto [18](#page-23-0) compartimento, módulo de memoria [14](#page-19-0) compartimento de actualización, identificación [12](#page-17-0) compartimento de la batería [14](#page-19-0) compartimento de la unidad de disco duro, identificación [15](#page-20-0) compartimento para tarjeta de visita, identificación [15](#page-20-0) compartimentos batería [14](#page-19-0) unidad de disco duro [15](#page-20-0) compartimiento de la batería [18](#page-23-0) compartimientos batería [18](#page-23-0) componentes antenas inalámbricas [16](#page-21-0) inferior [14](#page-19-0) lateral derecho [12](#page-17-0) lateral izquierdo [13](#page-18-0) parte frontal [10](#page-15-0) parte superior [2](#page-7-0) parte trasera [11](#page-16-0) software adicional [17](#page-22-0) conector de acoplamiento, identificación [14](#page-19-0) conector de alimentación, identificación [11](#page-16-0)

conector de batería adicional, identificación [15](#page-20-0) conector de entrada de audio (micrófono), identificación [12](#page-17-0) conector de salida de audio (auriculares), identificación [12](#page-17-0) conectores entrada de audio (micrófono) [12](#page-17-0) RJ-11 (módem) [12](#page-17-0) RJ-45 (red) [13](#page-18-0) salida de audio (auriculares) [12](#page-17-0) conexiones inalámbricas, identificación del indicador luminoso [4](#page-9-0)

### **D**

de viaje con el equipo etiquetas de certificación de conexiones inalámbricas [19](#page-24-0) módem, etiqueta de aprobación [18](#page-23-0) dispositivo señalador, identificación [2](#page-7-0) dispositivo señalador de tipo palanca, identificación [8](#page-13-0) dispositivo señalador de tipo palanca, identificación de los botones [2](#page-7-0), [3](#page-8-0), [8](#page-13-0) dispositivos señaladores, identificación [2](#page-7-0) dispositivo WLAN [19](#page-24-0)

### **E**

eSATA, identificación del puerto [13](#page-18-0) etiqueta de certificación de conexiones inalámbricas [19](#page-24-0) Etiqueta del Certificado de autenticidad [18](#page-23-0) Etiqueta del Certificado de autenticidad de Microsoft [18](#page-23-0) etiqueta de servicio técnico [18](#page-23-0) etiquetas aprobación del módem [18](#page-23-0) Bluetooth [19](#page-24-0) certificación de conexiones inalámbricas [19](#page-24-0) Certificado de autenticidad de Microsoft [18](#page-23-0) etiqueta de servicio técnico [18](#page-23-0) Módulo HP Mobile Broadband [19](#page-24-0) reglamentarias [18](#page-23-0) SIM [19](#page-24-0) WLAN [19](#page-24-0)

### **H**

HP Mobile Broadband, etiqueta del número de serie del módulo [19](#page-24-0)

#### **I**

IEEE 1394, identificación del puerto [13](#page-18-0) indicadores luminosos alimentación [4](#page-9-0) aumento de volumen [5](#page-10-0) batería [4,](#page-9-0) [10](#page-15-0) bloq mayús [5](#page-10-0) bloq num [5](#page-10-0) conexiones inalámbricas [4](#page-9-0), [10](#page-15-0) disminución de volumen [5](#page-10-0) energía [10](#page-15-0) silencio [5](#page-10-0) supresión de volumen [5](#page-10-0) unidad [4,](#page-9-0) [10](#page-15-0) indicadores luminosos de alimentación, identificación [4](#page-9-0) indicador luminoso de alimentación, identificación [10](#page-15-0) indicador luminoso de aumento de volumen, identificación [5](#page-10-0) indicador luminoso de bloq mayús, identificación [5](#page-10-0) indicador luminoso de bloq num, identificación [5](#page-10-0)

indicador luminoso de conexiones inalámbricas, identificación [10](#page-15-0) indicador luminoso de disminución de volumen, identificación [5](#page-10-0) indicador luminoso de la batería, identificación [4](#page-9-0) indicador luminoso del teclado, identificación del botón [9](#page-14-0) indicador luminoso de silencio, identificación [5](#page-10-0) indicador luminoso de unidad, identificación [4](#page-9-0), [10](#page-15-0) info, identificación del botón [6](#page-11-0) información normativa etiqueta reglamentaria [18](#page-23-0) etiquetas de certificación de conexiones inalámbricas [19](#page-24-0) módem, etiqueta de aprobación [18](#page-23-0) interruptor de pantalla interno, identificación [7](#page-12-0), [9](#page-14-0)

### **M**

micrófono (entrada de audio), conector [12](#page-17-0) micrófono interno, identificación [9](#page-14-0) módem, etiqueta de aprobación [18](#page-23-0) módem, identificación del cable [17](#page-22-0) módulo de memoria, identificación del compartimento [14](#page-19-0) módulo WWAN, ubicación [14](#page-19-0) monitor externo, puerto [11](#page-16-0)

### **N**

nombre y número de producto, equipo [18](#page-23-0) número de serie, equipo [18](#page-23-0)

### **O**

orificios de ventilación, identificación [13,](#page-18-0) [14](#page-19-0)

#### **P**

pestillo de liberación de la pantalla, identificación [10](#page-15-0) puerto de monitor externo, identificación [11](#page-16-0) Puerto HDMI, identificación [13](#page-18-0)

puertos 1394 [13](#page-18-0) eSATA [13](#page-18-0) HDMI [13](#page-18-0) monitor externo [11](#page-16-0) USB [12,](#page-17-0) [13](#page-18-0)

### **R**

ranura para SIM, identificación [14](#page-19-0) ranuras cable de seguridad [12](#page-17-0) ExpressCard [13](#page-18-0) lector de smart card [13](#page-18-0) Lector de tarjetas multimedia [13](#page-18-0) módulo de memoria [14](#page-19-0) SIM [14](#page-19-0) WWAN [14](#page-19-0) RJ-11 (módem), identificación del conector [12](#page-17-0) RJ-45 (red), identificación del conector [13](#page-18-0)

### **S**

sensor de huellas digitales, identificación [7](#page-12-0) Sensor de huellas digitales HP, identificación [7](#page-12-0) sensor de luz ambiental, identificación [9](#page-14-0) SIM, etiqueta [19](#page-24-0) sistema operativo Clave del producto [18](#page-23-0) Etiqueta del Certificado de autenticidad de Microsoft [18](#page-23-0)

### **T**

tecla de aplicaciones, Windows [8](#page-13-0) tecla de aplicaciones de Windows, identificación [8](#page-13-0) tecla del logotipo de Windows, identificación [8](#page-13-0) teclado, identificación del indicador luminoso [9](#page-14-0) tecla esc, identificación [8](#page-13-0) tecla fn, identificación [8](#page-13-0) teclas aplicaciones de Windows [8](#page-13-0) esc [8](#page-13-0) fn [8](#page-13-0)

función [8](#page-13-0) logotipo de Windows [8](#page-13-0) teclado numérico [8](#page-13-0) teclas de función, identificación [8](#page-13-0) teclas del teclado numérico, identificación [8](#page-13-0) TouchPad, áreas de desplazamiento, identificación [2](#page-7-0) TouchPad, identificación [3](#page-8-0) TouchPad, identificación de los botones [2](#page-7-0)

### **U**

USB, identificación de los puertos [12,](#page-17-0) [13](#page-18-0)

### **W**

WLAN, etiqueta [19](#page-24-0) WLAN, identificación de las antenas [16](#page-21-0) WWAN, identificación de las antenas [16](#page-21-0)

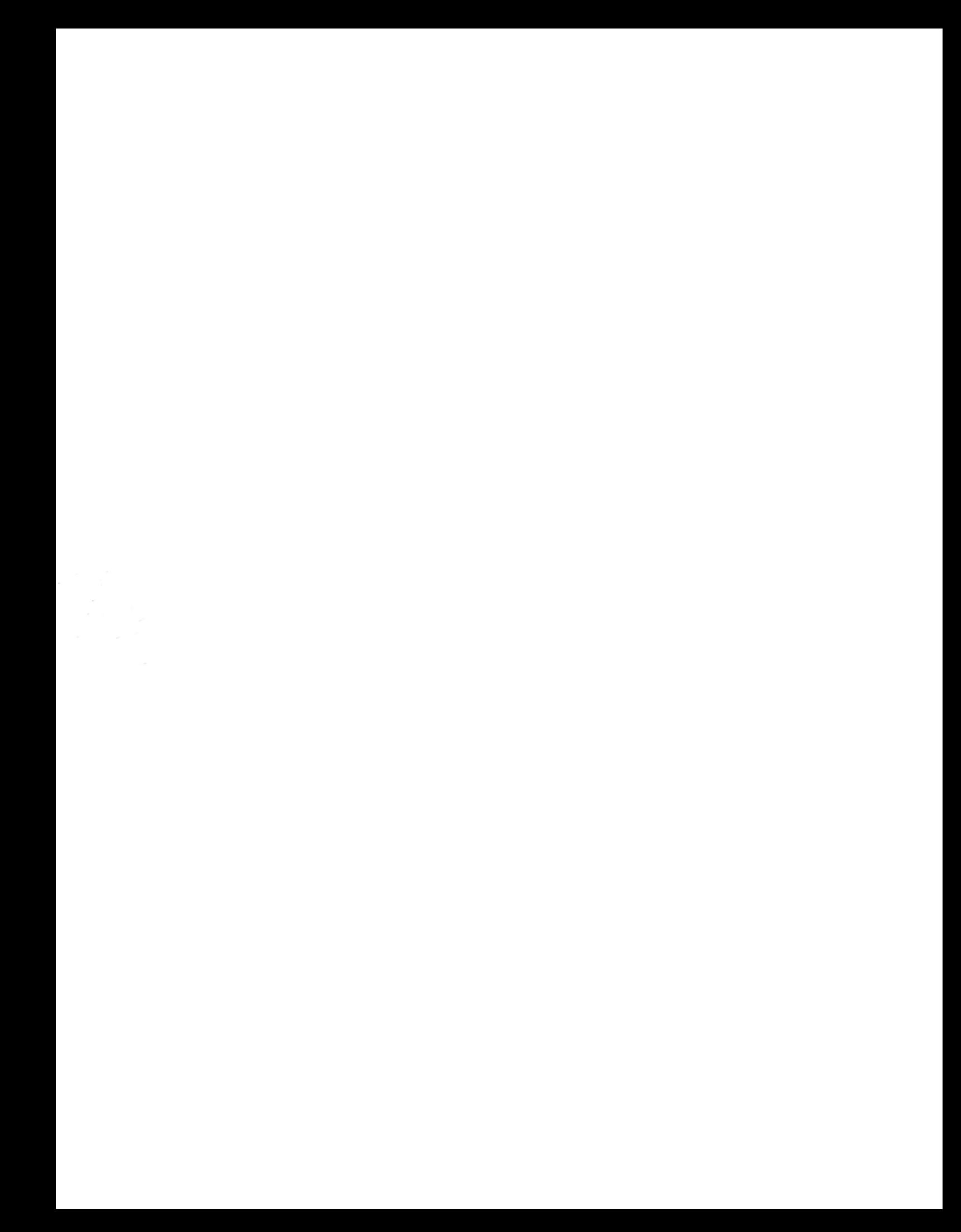